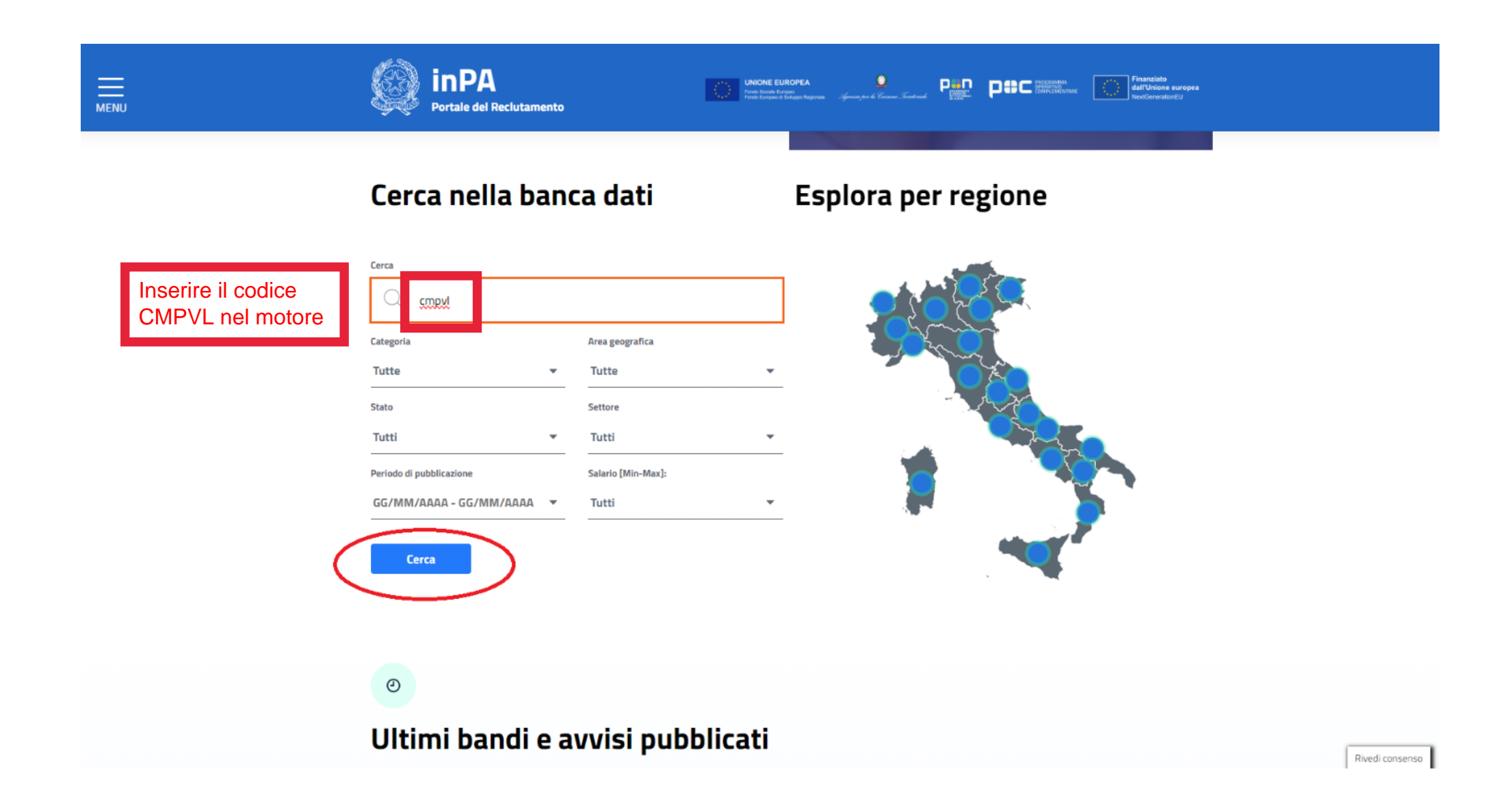

#### ← → C | impa.gov.it/bandi-e-avvisi/?text=cmpvl&categoriald=&regioneld=&status=&settoreld=&periodo=&ral=&page\_num=0

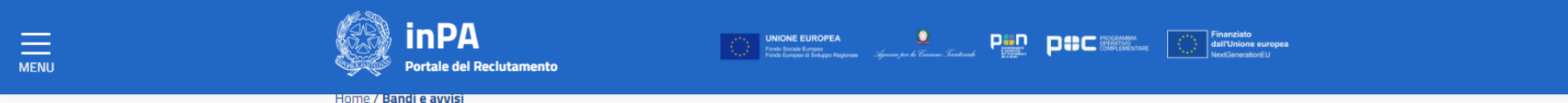

## Risultati di ricerca

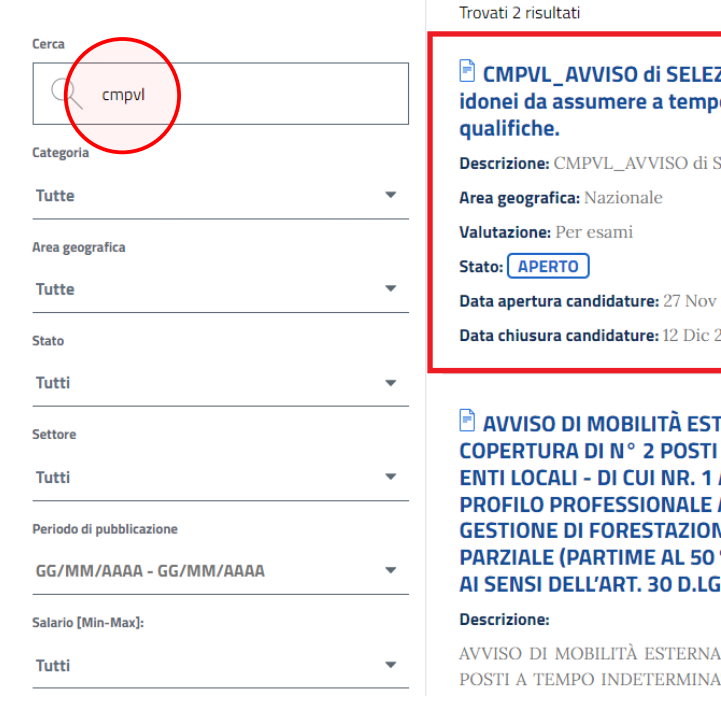

ZIONE PUBBLICA per la formazione di un elenco di o indeterminato o determinato con varie SELEZIONE PUBBLICA\_ elenco Idonei 2023 8:10 2023 15:00 TERNA, PER TITOLI E COLLOQUIO, PER LA

**A TEMPO INDETERMINATO - C.C.N.L. FUNZIONI** AREA FUNZIONARI (EQ) A TEMPO PIENO NEL **ARCHITETTO/INGEGNERE SPECIALISTA IN** NE E NR. 1 AREA DEGLI ISTRUTTORI TEMPO %) NELLA FIGURA PROFESSIONALE DI GEOMETRA. GS. N. 165/2001.

A, PER TITOLI E COLLOQUIO, PER LA COPERTURA DI Nº 2 ATO - C.C.N.L. FUNZIONI ENTI LOCALI - DI CUI NR. 1 AREA

Rivedi consenso

2 ☆ ★

#### ← → C a inpa.gov.it/bandi-e-avvisi/dettaglio-bando-avviso/?concorso\_id=06419209a17249b89c1dacb2e85c5640

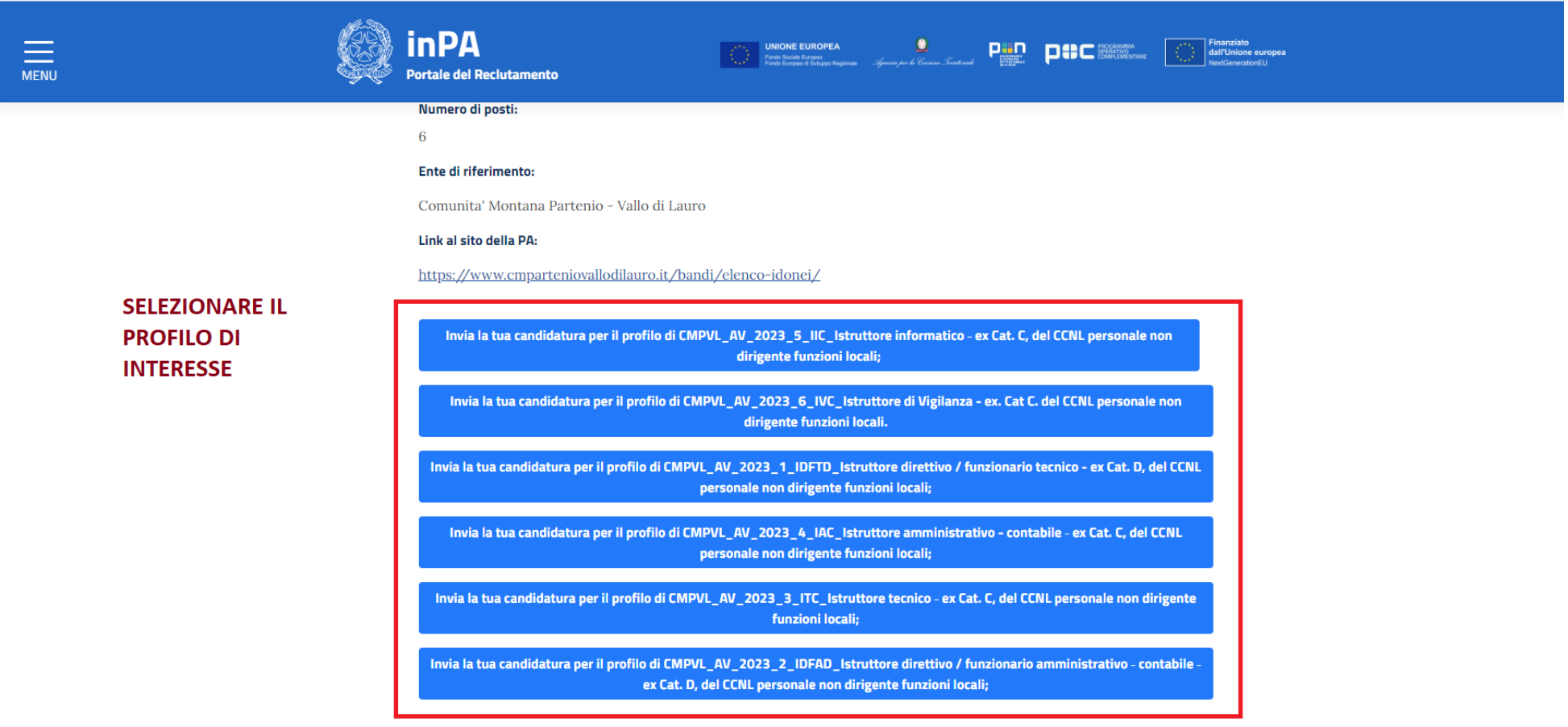

Rivedi consenso

■ ☆ ★

#### ← → C · a portale.inpa.gov.it/ui/public-area/login?returnUrl=%2Fpublic-area%2Fconcoursedetail%2F06419209a17249b89c1dacb2e85c5640

#### 2☆ ★ □

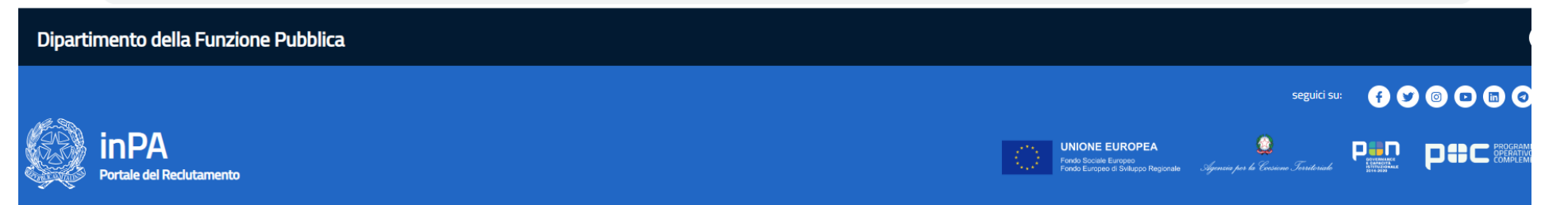

# $\lambda$

## Benvenuto!

Accedi alla tua area riservata dove sarà possibile disporre di tutte le funzioni a te dedicate e gestire quindi avvisi, bandi, candidature, ricerche, procedure concorsuali, selezione professionisti per il PNRR... tutto quello di cui avrai bisogno per diventare uno dei Protagonisti nella nuova Pubblica Amministrazione

#### $\hat{\mathcal{R}}$  REGISTRAZIONE E COMPILAZIONE CURRICULUM VITAE

Per informazioni e chiarimenti in merito alla registrazione al portale e/o all'utilizzo delle funzioni disponibili nell'area riservata (es. compilazione del proprio CV) è possibile contattare il servizio di supporto scrivendo a: inpa@funzionepubblica.it

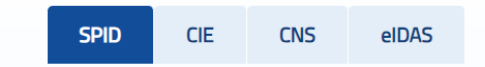

SPID è il sistema di accesso che consente di utilizzare, con un'identità digitale unica, i servizi online della Pubblica Amministrazione e dei privati accreditati.

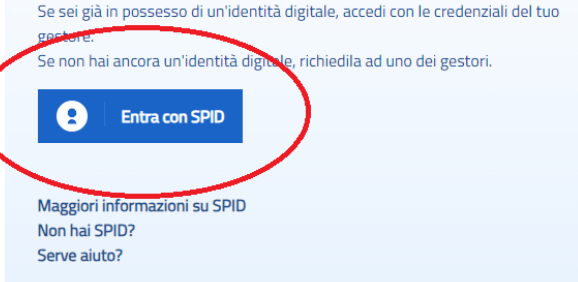

**spediatoria Publics Spediator** 

#### $\leftarrow$   $\rightarrow$   $\mathbf{C}$   $\rightarrow$  **a** portale.inpa.gov.it/ui/public-area/welcome-page

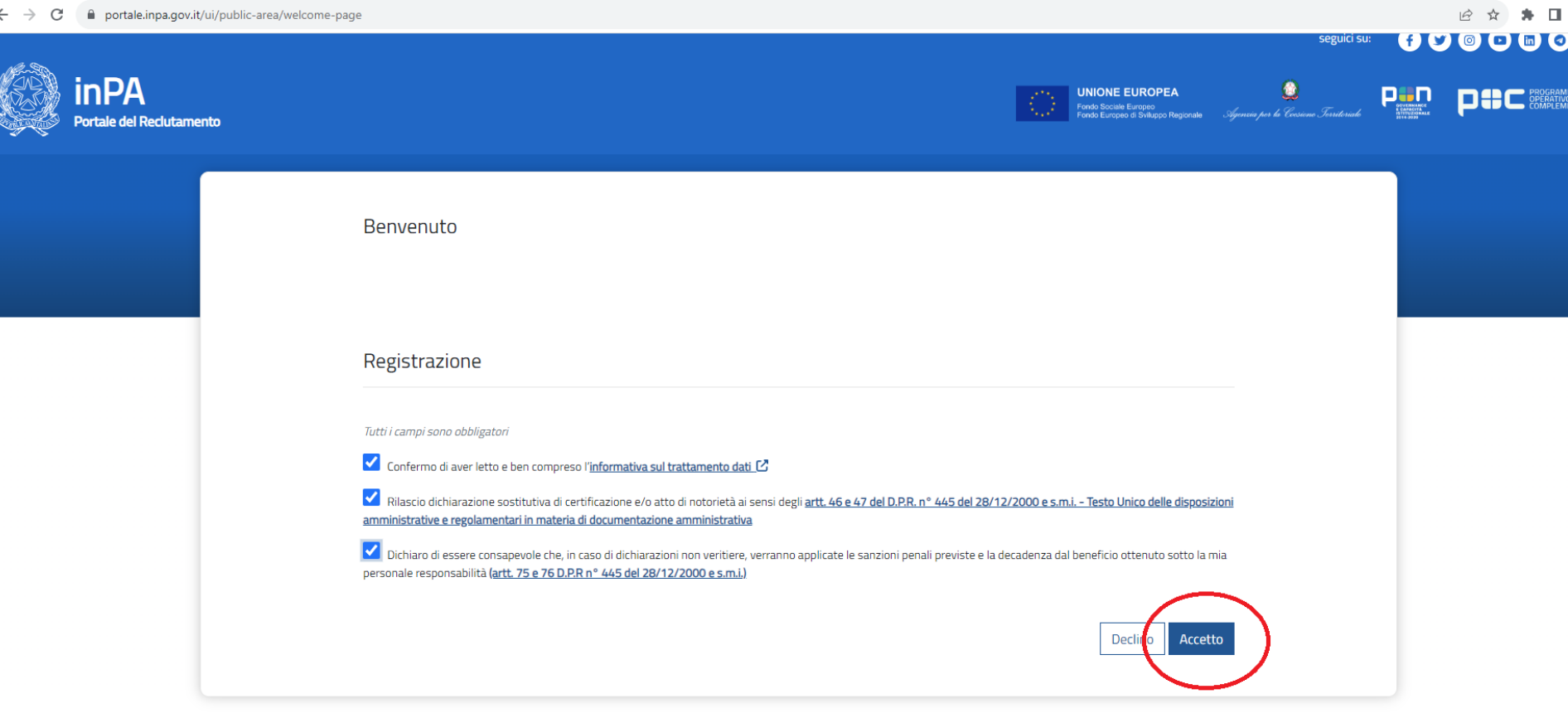

## $\leftarrow$   $\rightarrow$  C  $\bullet$  portale.inpa.gov.it/ui/public-area/welcome-page 2 ☆ ★ ■  $\bullet$  1 Dipartimento della Funzione Pubblica seguidi su: 000000 **inPA Igenzia per la Coisiene Territeria**<br>Igenzia per la Coisiene Territoria UNIONE EUROPEA PHP POC **SAND** Fondo Sociale Europeo<br>Fondo Sociale Europeo<br>Fondo Europeo di Sviluppo Regionale Portale del Reclutamento Curriculum Le mie domande Elenco concorsi Benvenuto **Domande**  $\bullet$  Inviate Curriculum  $\equiv$  Concorsi ● In Compilazione ▶ 學 鸥 图 ಕ್ಕಿ, **INFO PERSONALI** PERCORSO FORMATIVO **ESPERIENZE LAVORATIVE BILANCIO COMPETENZE**

Richiedi suppor

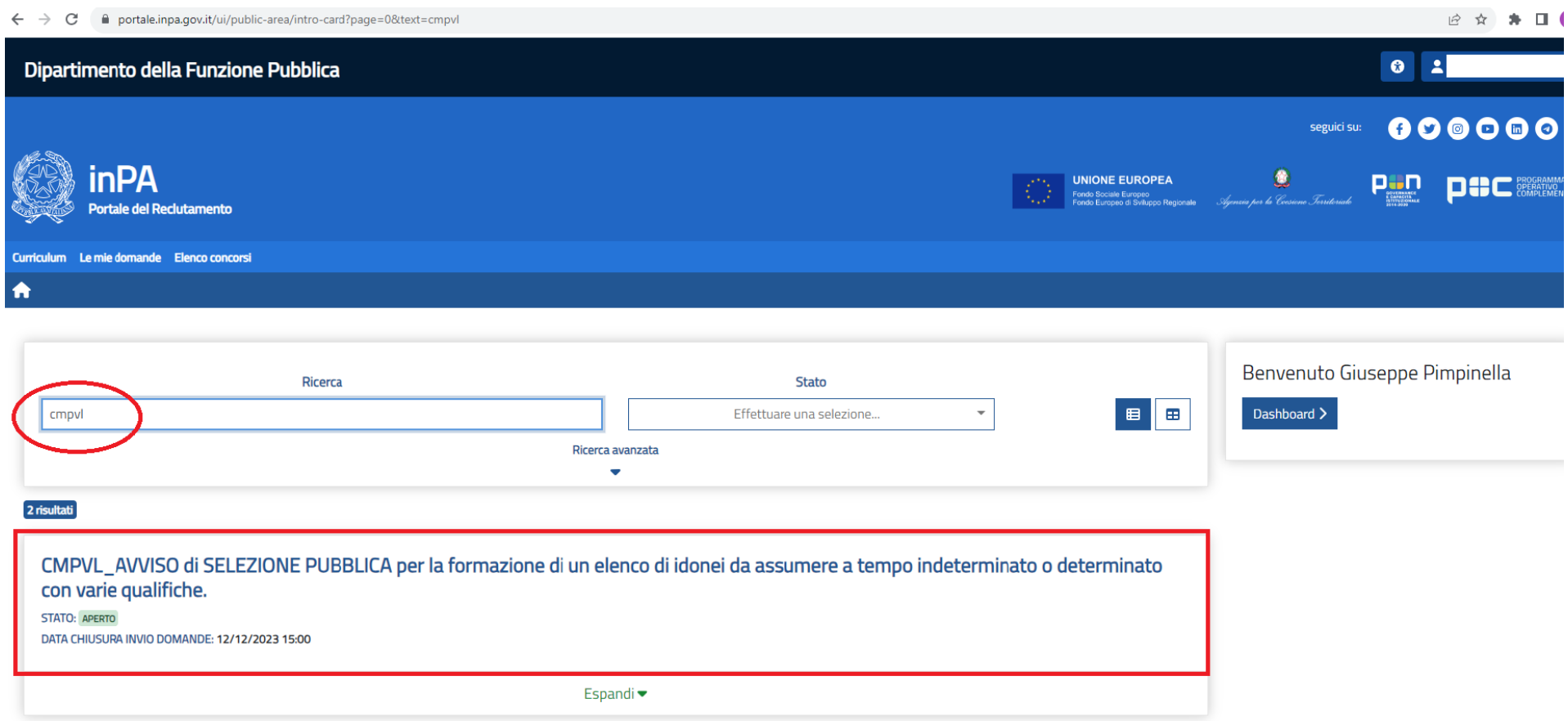

#### ← → C 
A portale.inpa.gov.it/ui/public-area/intro-card?page=0&text=cmpvl

#### 2 ☆ ★ ■

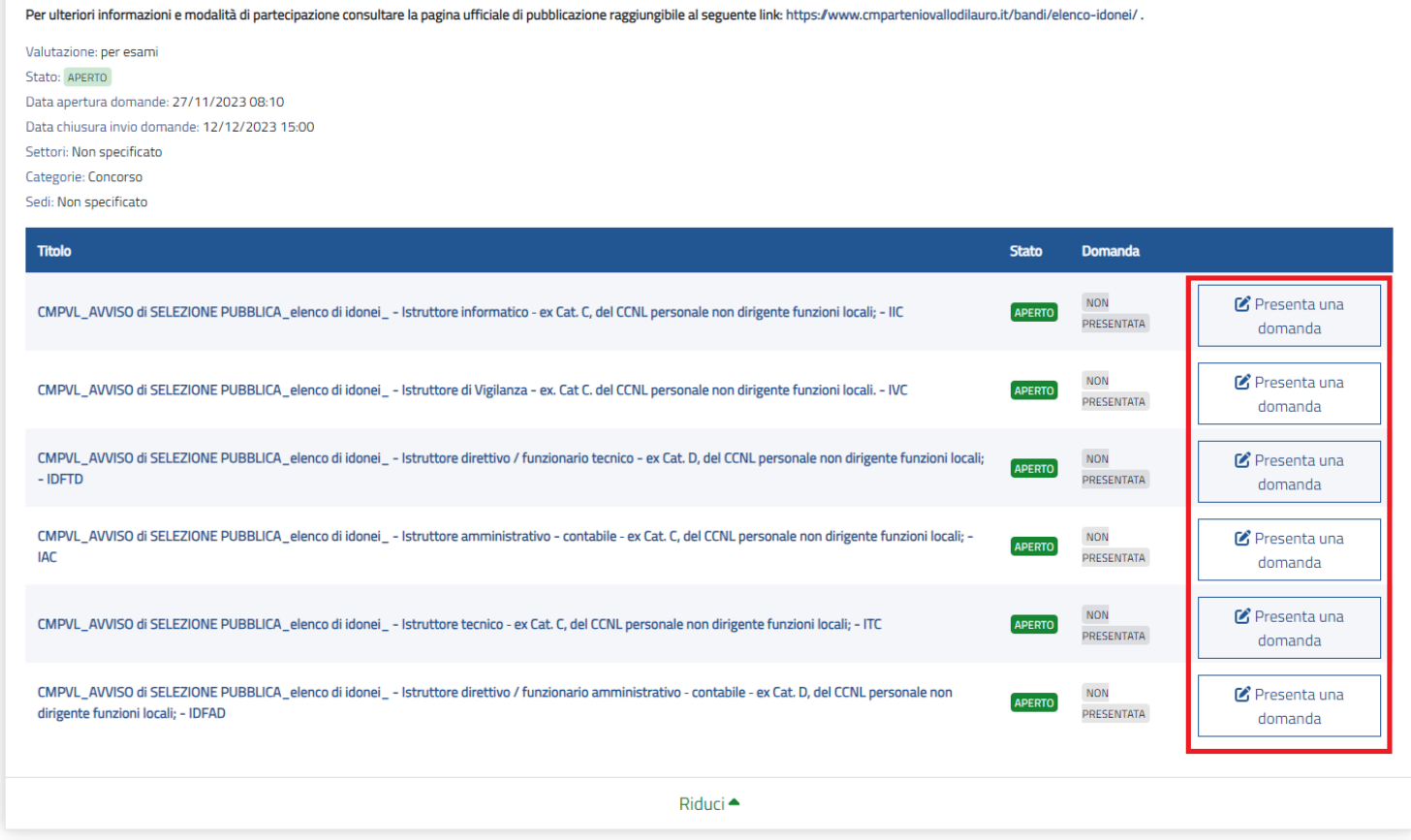

 $\leftarrow$   $\rightarrow$   $\mathbf{C}$   $\bullet$  portale.inpa.gov.it/ui/candidate-area/participation/06419209a17249b89c1dacb2e85c5640?name=RequisitoSpecifico

י באו אי אייטר אייטר אייטר אייטר אייטר אייטר אייטר אייטר אייטר אייטר אייטר אייטר אייטר אייטר אייטר אייטר אייטר<br>די אייטר אייטר אייטר אייטר אייטר אייטר אייטר אייטר אייטר אייטר אייטר אייטר אייטר אייטר אייטר אייטר אייטר אייט

## 2 ☆ ★ ■

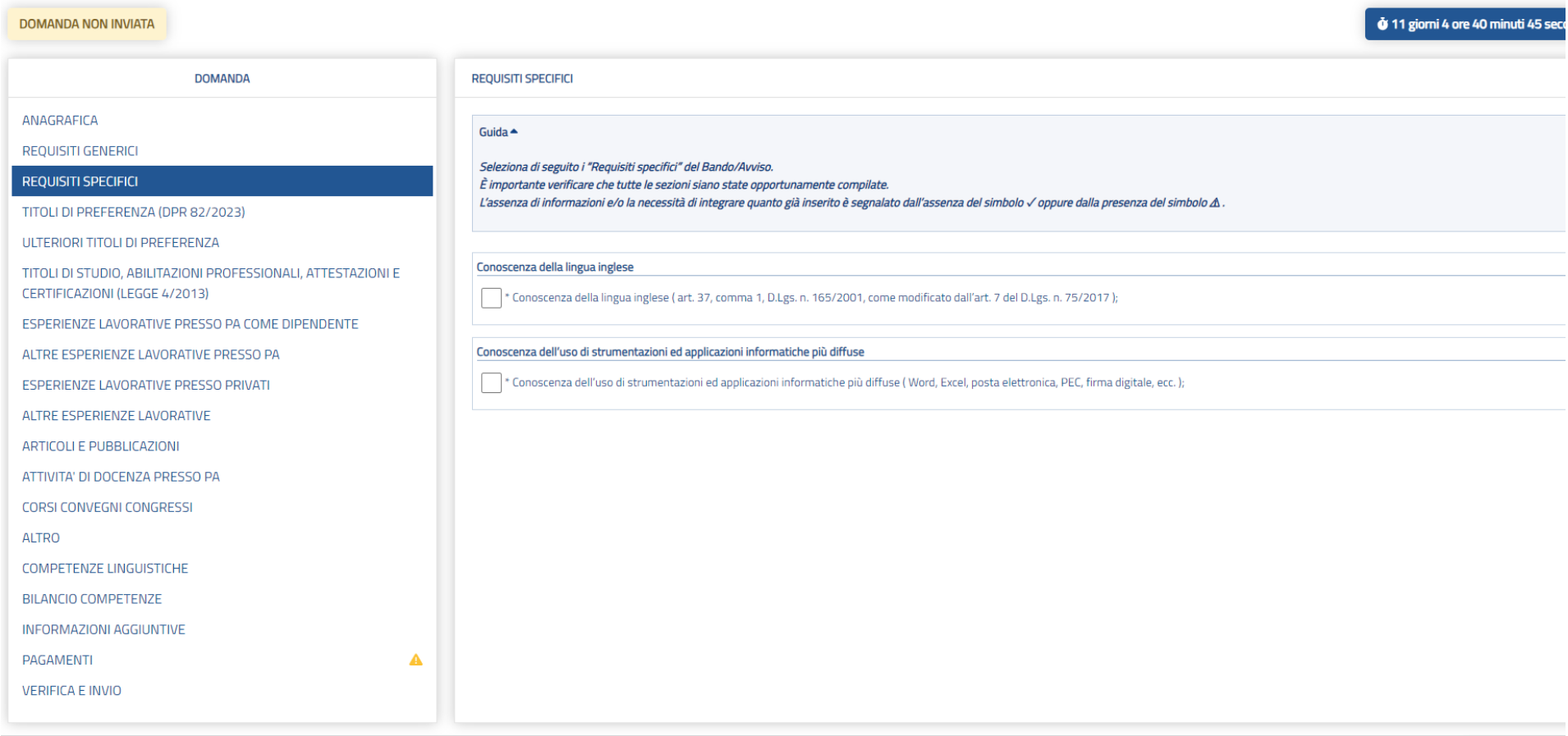

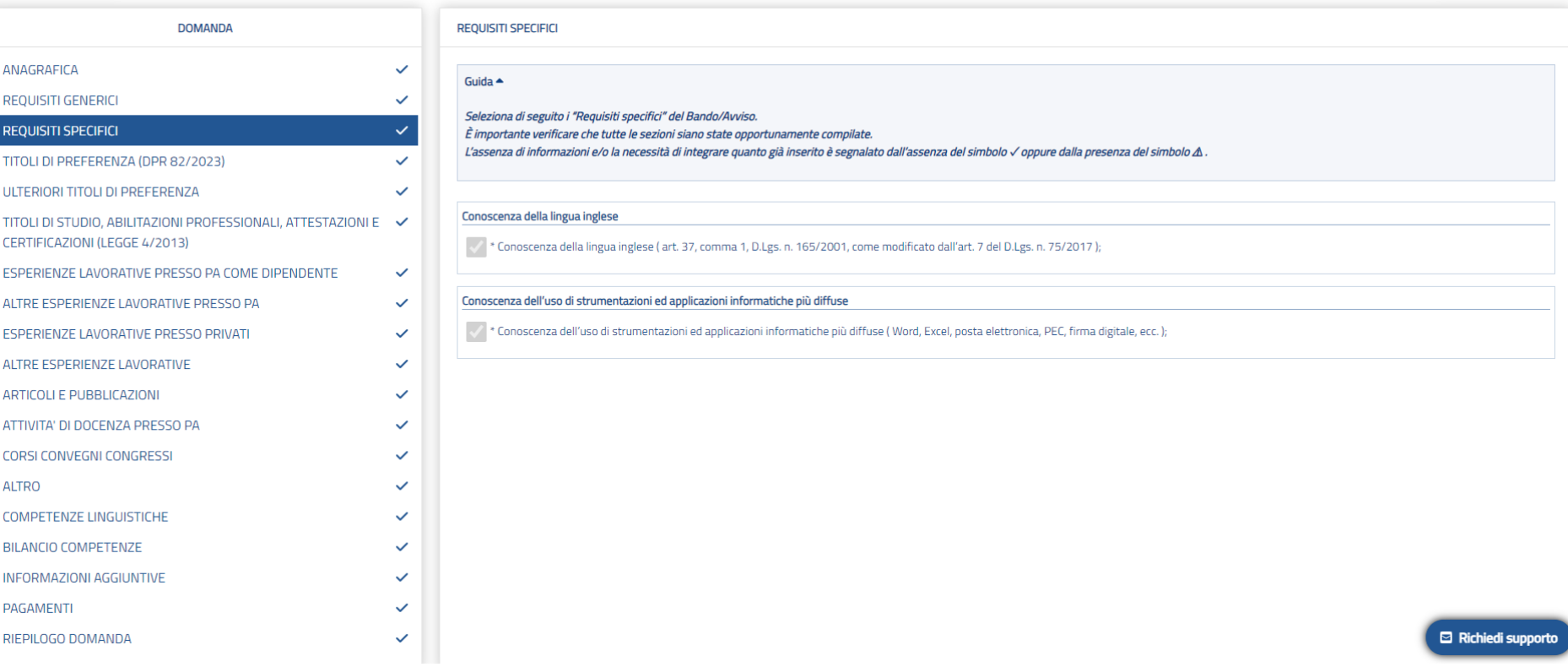

#### **DOMANDA INVIATA**

#### **CONCORSO APERTO**

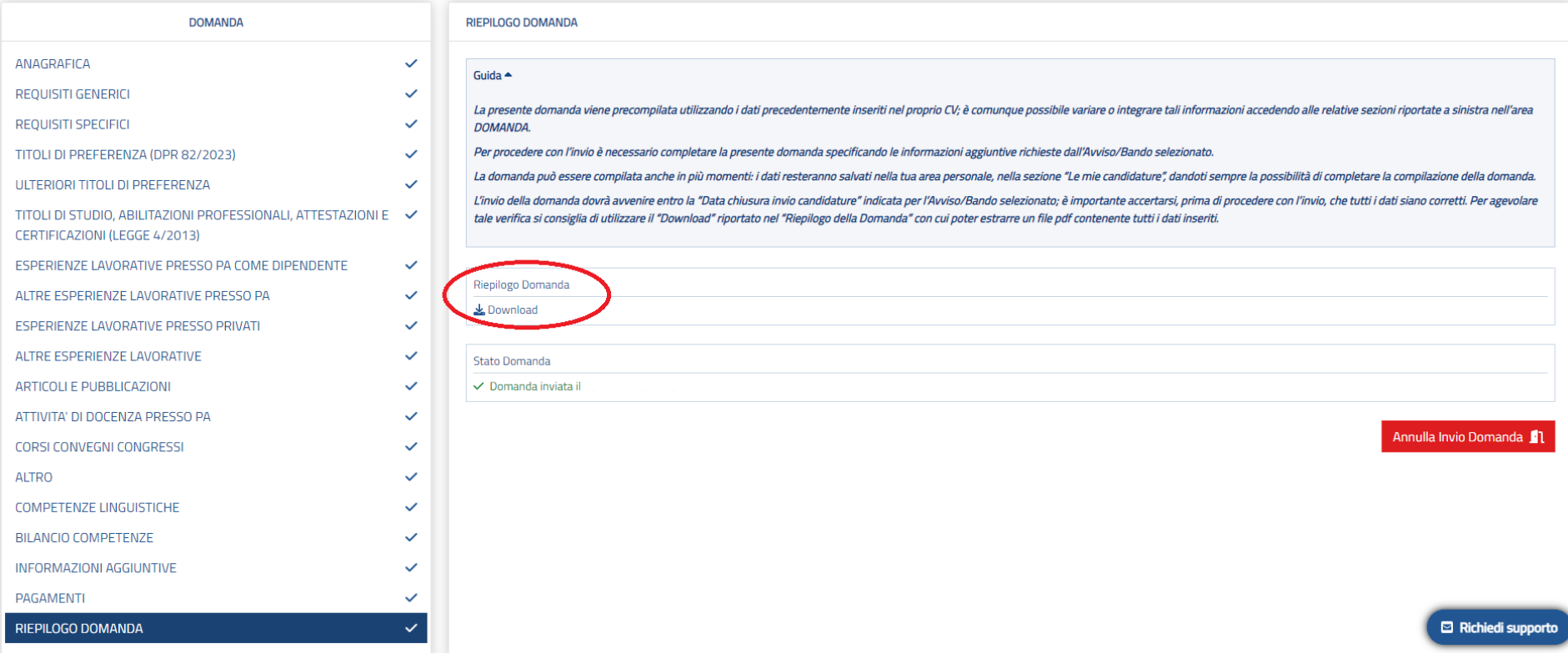

### **PER EVENTUALI RICHIESTE DI CHIARIMENTI E SUPPORTO UTILIZZARE LA RELATIVA FUNZIONE:**

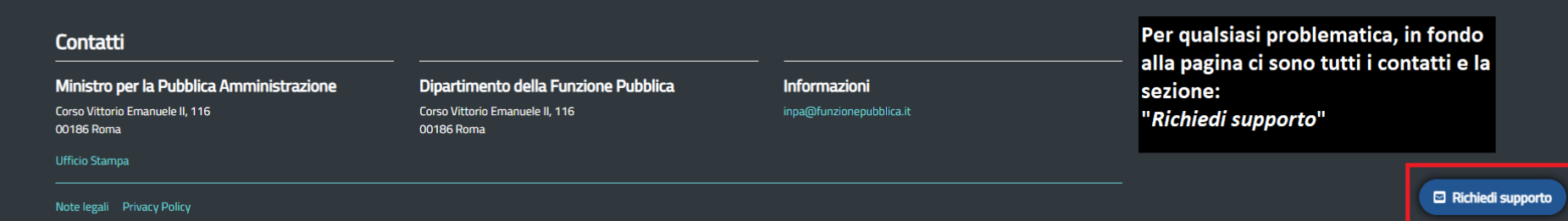